# Tutorial: Introduction to Containers for Scientific Container-Native Workflows: **Singularity** on **ACES**

Richard Lawrence 4/16/2024

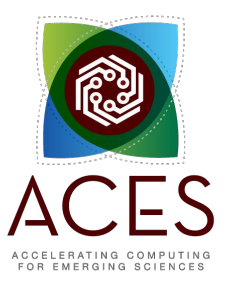

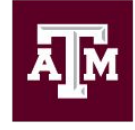

**High Performance Research Computing DIVISION OF RESEARCH** 

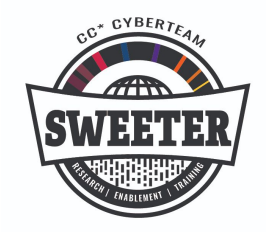

*developed for*

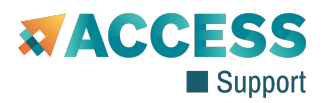

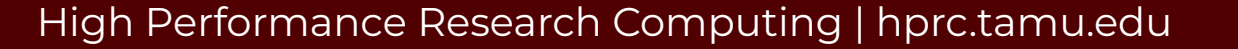

# Outline

- Overview of Containers
- Overview of Singularity
- Getting Started
- Container Image Sources
- Working with Images
- Working with Containers
- Containerized Scientific Applications on ACES
	- PyTorch

Ā|Й

○ LAMMPS

# Learning Resources

- Slides on the course web page [https://hprc.tamu.edu/training/aces\\_containers\\_scientific.html](https://hprc.tamu.edu/training/aces_containers_scientific.html) highly recommended for working along)
- HPRC's Knowledge Base <https://hprc.tamu.edu/kb/Software/Singularity/>
- HPRC on YouTube <https://www.youtube.com/c/TexasAMHPRC>
- ACCESS Links

<https://support.access-ci.org/ci-links>

### Overview of Containers

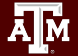

#### What Are Containers?

- $\bullet$  A container is a process  $\binom{3}{2}$ that has its own **view** of local resources:
	- Filesystem
	- User IDs
	- Network etc.
- Example: this container (**b**on the right) sees the **image** instead of the physical filesystem

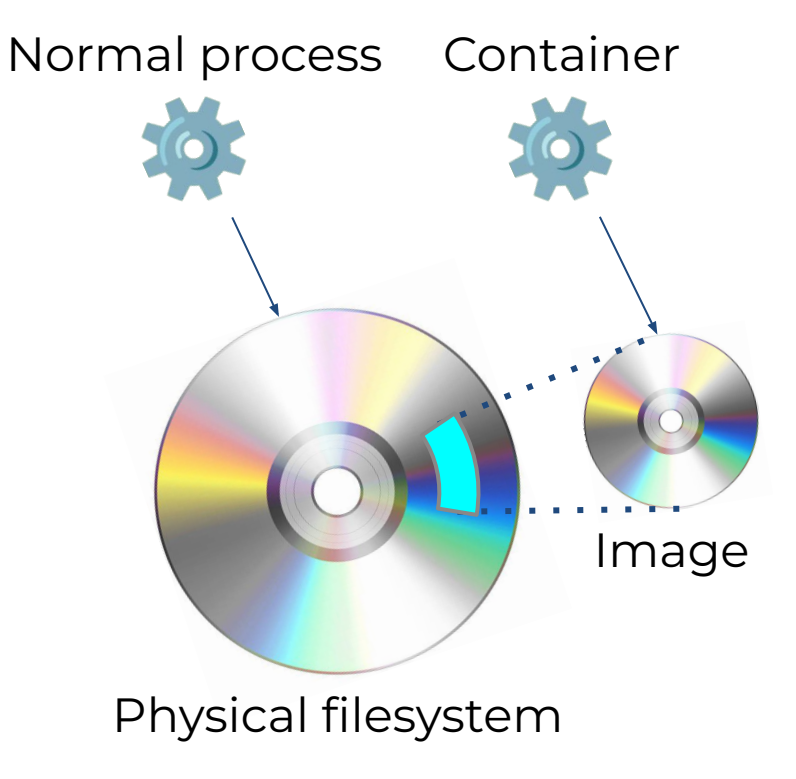

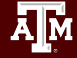

# Why Use Containers?

#### ● **Shareability**:

- o Share your container image file by uploading to a public repository
- Use images shared by others
- **Portability**:
	- Use images on any computer with the same architecture  $(x84-64)$
- **Reproducibility**:
	- Container users are largely unaffected by changes to the cluster environments

## What Goes In Container Images?

- Unlike in VMs, the OS Kernel is not duplicated
- Container images are smaller than VM images

Ā]й

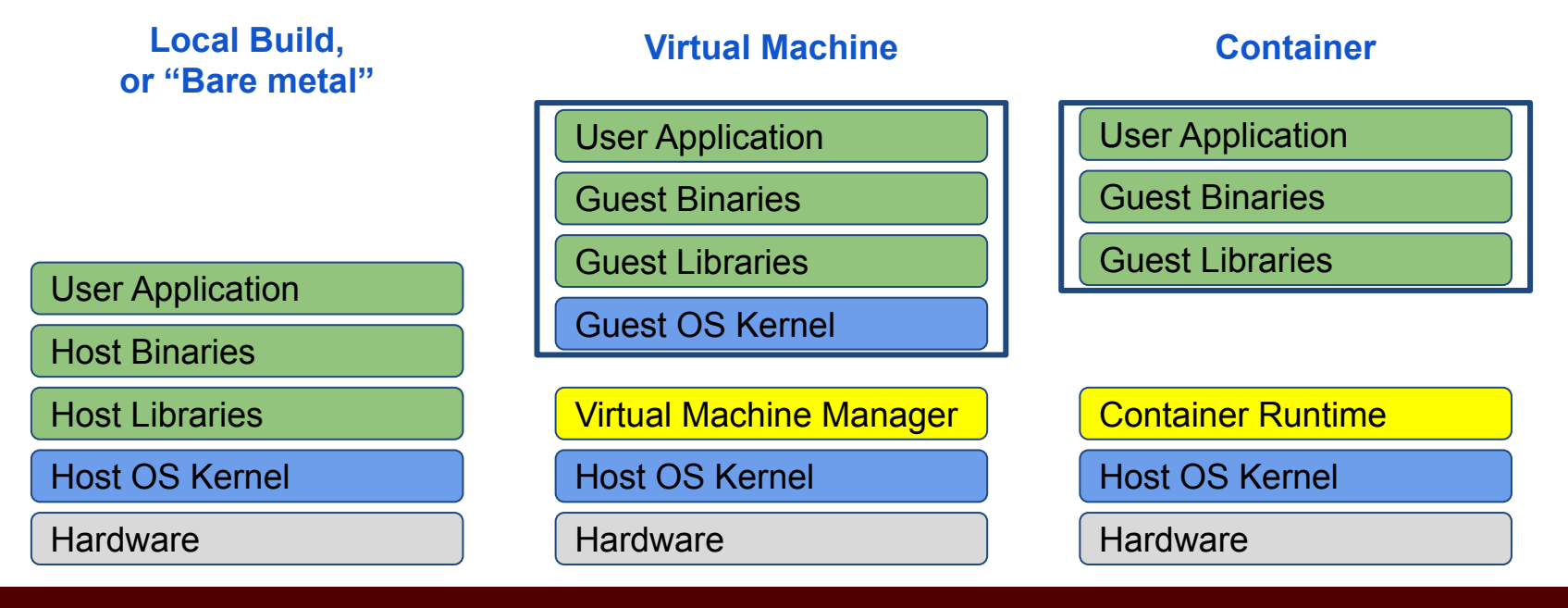

#### Popular Container Runtimes

Instant deployment to users on different devices!

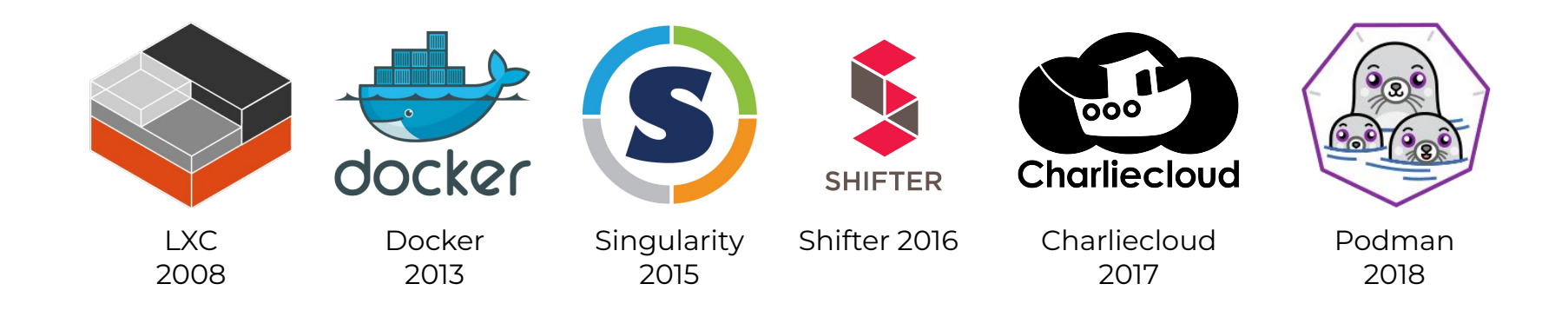

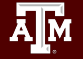

# Overview of Singularity

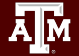

# Singularity

● An easy-to-use, high-performance container solution

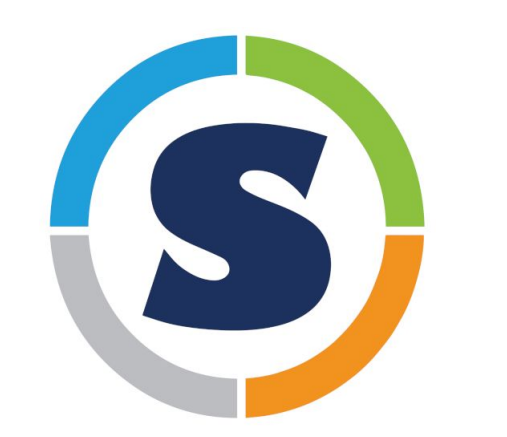

**Deploying Secure Container Solutions from Edge to Exascale** Presented by

**C** Sylabs

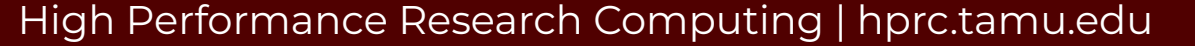

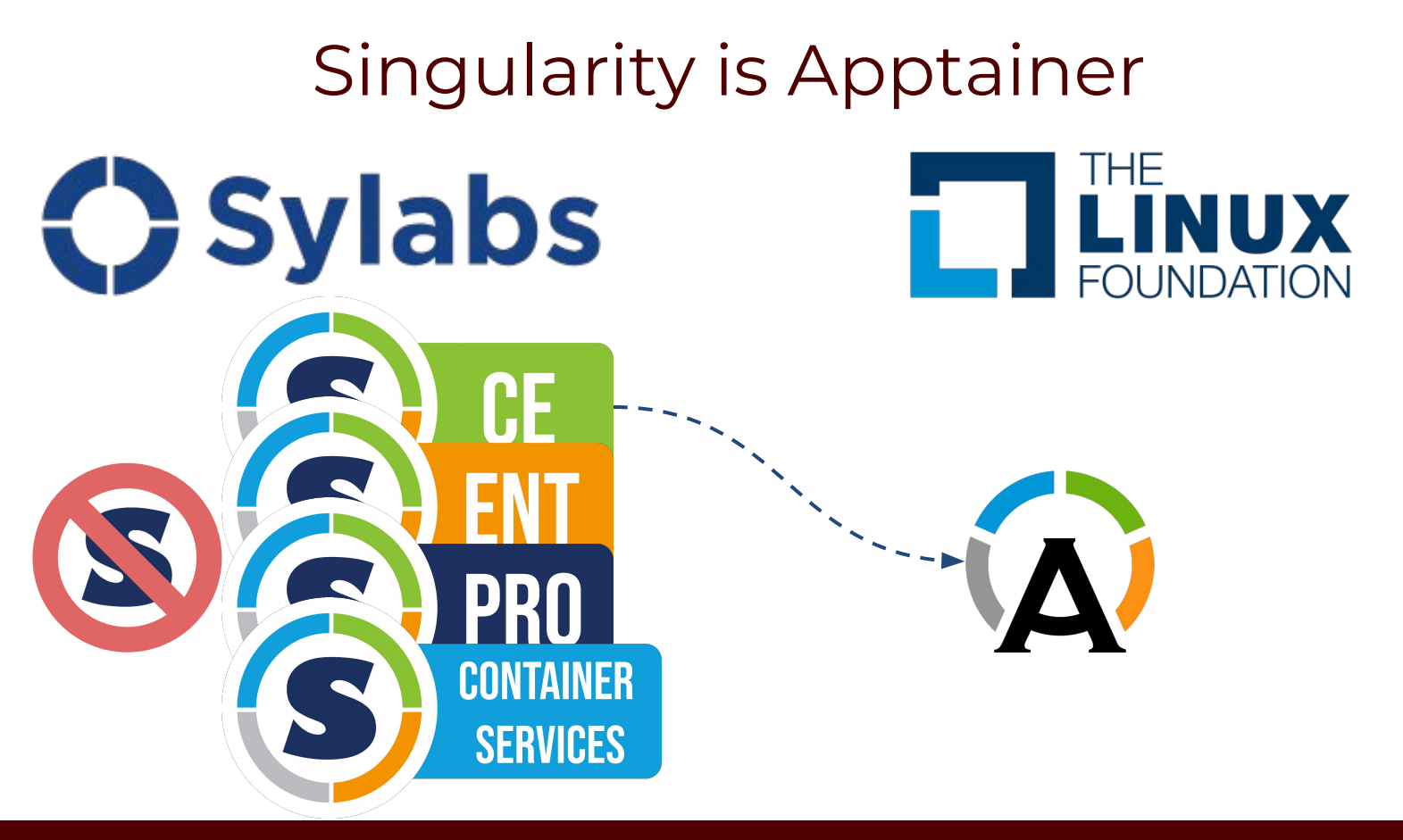

# Singularity Features

- Singularity is a container runtime and an image builder
- Singularity can read and convert Docker images
- Filesystem inside container is isolated
- User inside container is the same as the user outside
- Works with high-performance cluster technologies

Read more in the Apptainer manual <https://apptainer.org/user-docs/3.8/>

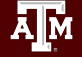

# Singularity on ACES

- Singularity is available on Compute nodes
	- Singularity activities are too cpu-intensive for login nodes.
- Singularity images can be large on disk. Be aware of your storage quota. (/scratch  $>$ /home)
- Some container activities may be too I/O-intense for the shared network filesystem. Be courteous to others and use a local filesystem for large image operations.

# Getting Started

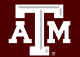

#### ACES Portal

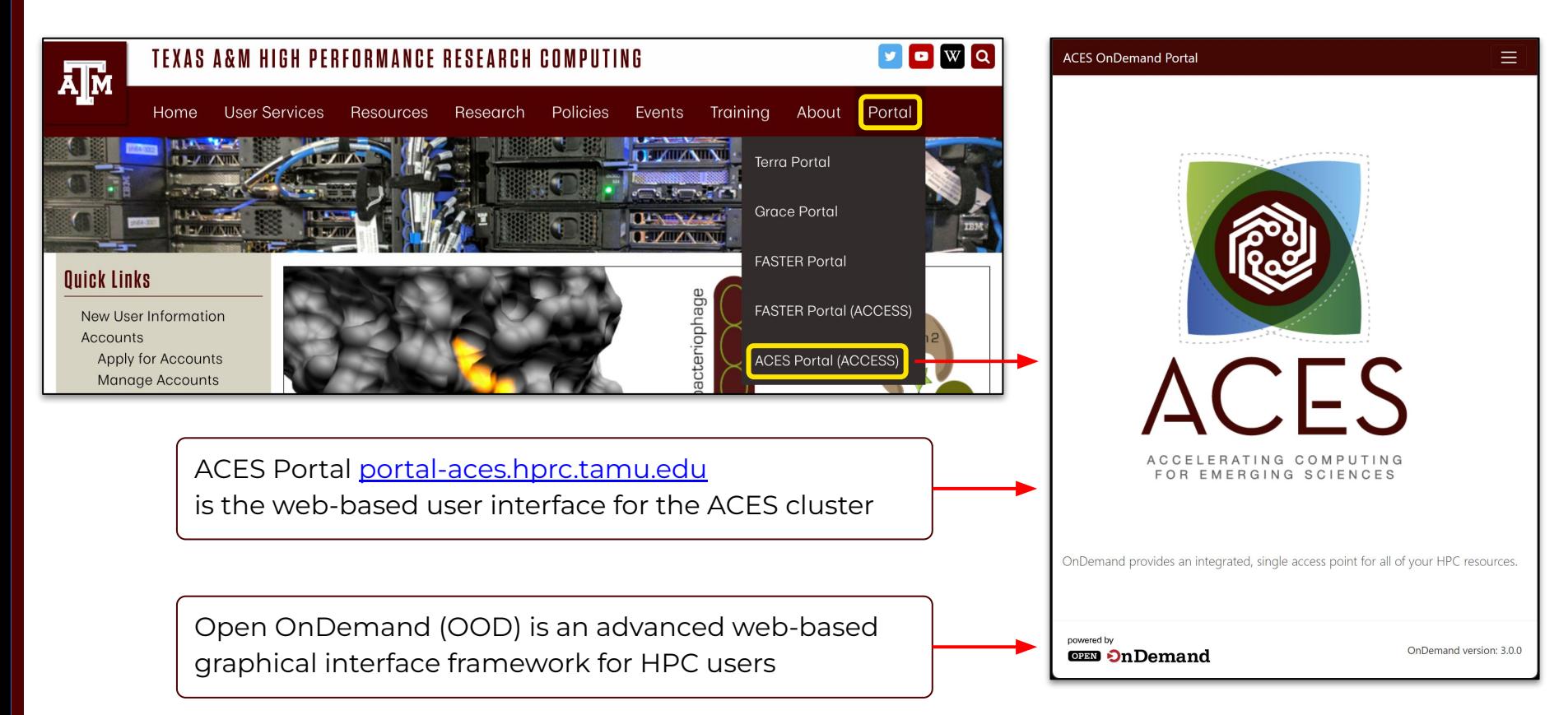

# Authentication via CILogin

**MACCESS** Powered By **EXACCESS**  $CILogon$ **Consent to Attribute Release**  $\ddot{\phantom{0}}$ Login to CILogon TAMU FASTER ACCESS OOD requests access to the following information. If you do not approve this request, do not proceed. **ACCESS Username** · Your CILogon user identifier · Your name · Your email address **ACCESS Password** . Your username and affiliation from your identity provider Don't Remember Login **Select an Identity Provider** Login ACCESS CI (XSEDE) - 0 Remember his selection <sup>O</sup> By selecting "Log On", yo agree to the privacy policy. FAQs or send email to help@cilogon.org or questions about this site, please see sing the CILogon Service Click Here for Assistance Know your responsibi

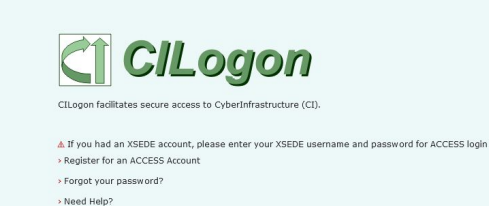

Log-in using your ACCESS CI credentials.

Select an Identity Provider ACCESS CI (XSEDE) ▲ **◎** 

Select the Identity Provider appropriate for your account.

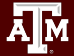

#### Get a Shell on ACES

Click on "Clusters" menu → \_aces Shell Access

**A**M

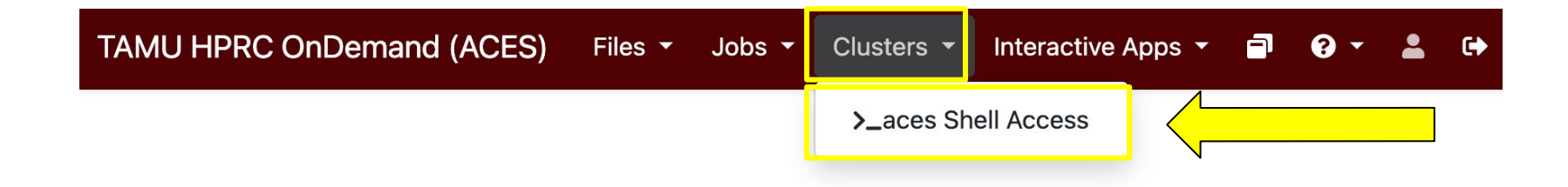

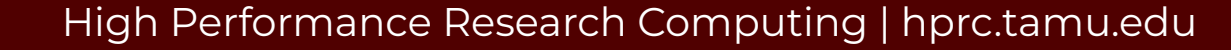

#### **Success!**

#### Welcome to the ACES login node.

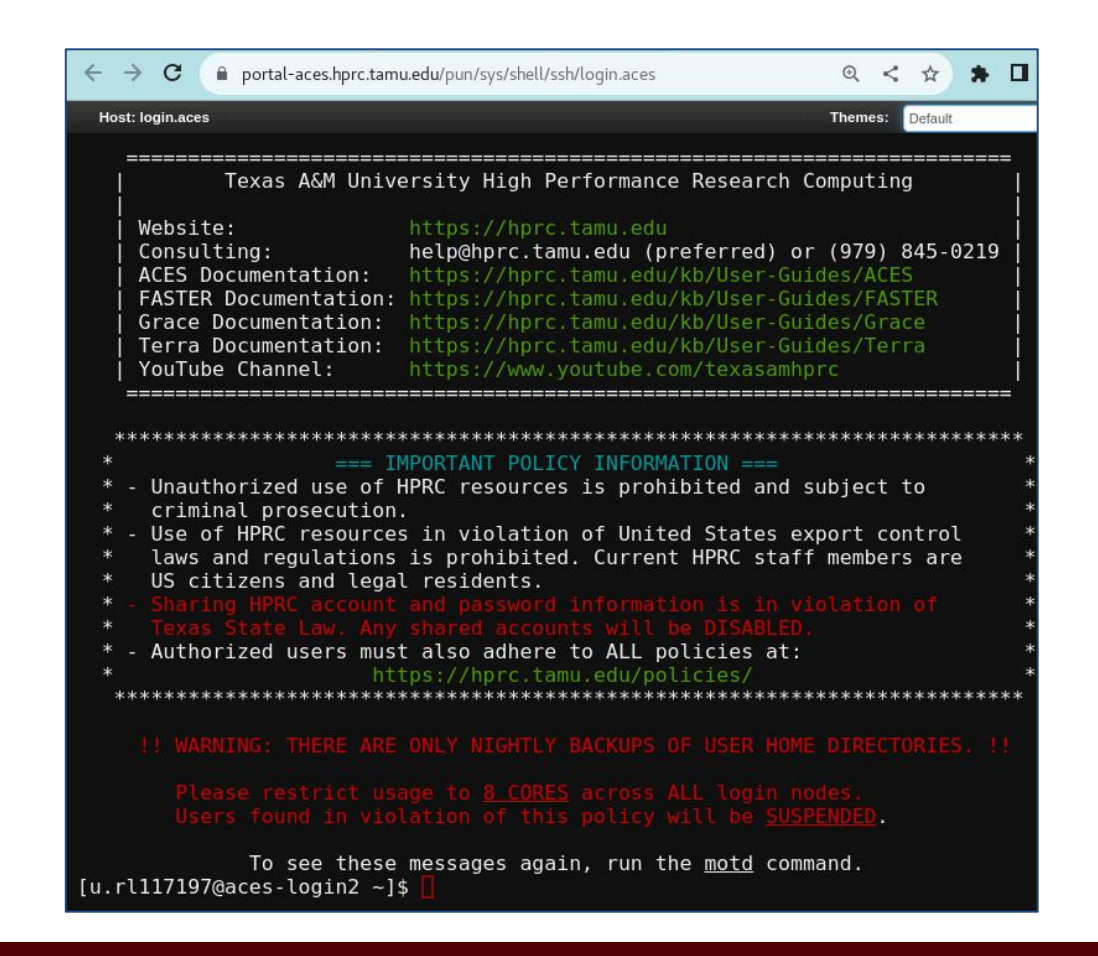

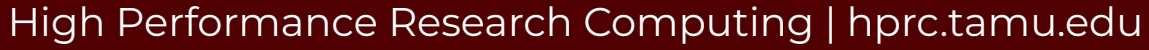

#### Set Up Your Tutorial Environment

cd \$SCRATCH mkdir s\_tutorial cd s\_tutorial pwd

export TRAINING=/scratch/training/singularity ls \$TRAINING

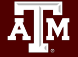

### Set Up Your Singularity Environment

Get to a compute node from the login node srun --time=120 --mem=4G --pty bash -i

Return to your tutorial directory (if necessary) cd \$SCRATCH/s\_tutorial

Set your singularity cache directory for temporary files export SINGULARITY\_CACHEDIR=\$TMPDIR

Connect to the internet for fetching images module load WebProxy

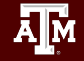

## Your First Singularity Container

Singularity can fetch an image *and* launch a shell in one line. singularity shell --help

Fetch an image and launch a shell from it singularity shell docker://almalinux:8 cat /etc/redhat-release exit

The ACES compute nodes also have Red Hat linux installed. cat /etc/redhat-release

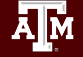

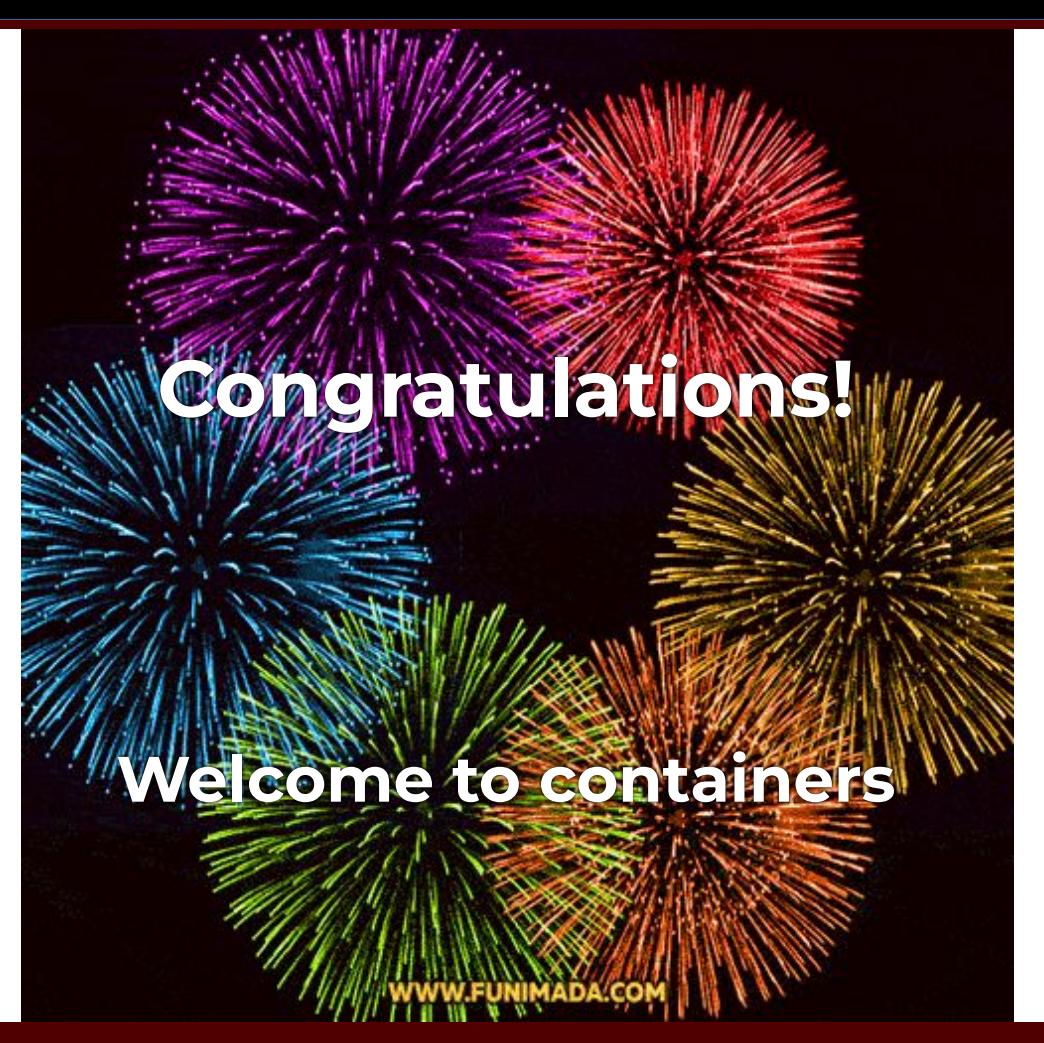

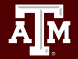

#### Container Image Sources

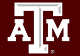

# Popular Repositories

The most common repository is:

● Docker Hub

Others repositories include:

- Singularity Hub
- Singularity Library
- NVIDIA GPU Cloud
- Quay.io
- BioContainers

#### See

<https://hprc.tamu.edu/kb/Software/Singularity/Examples/#popular-repositories>

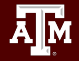

### Docker Hub Example

Docker Hub repositories are named in the form <group>/<name> similar to GitHub.

Each image within a repository has a <tag> that describes how and when it was built.

This example is jupyter/scipy-notebook:latest

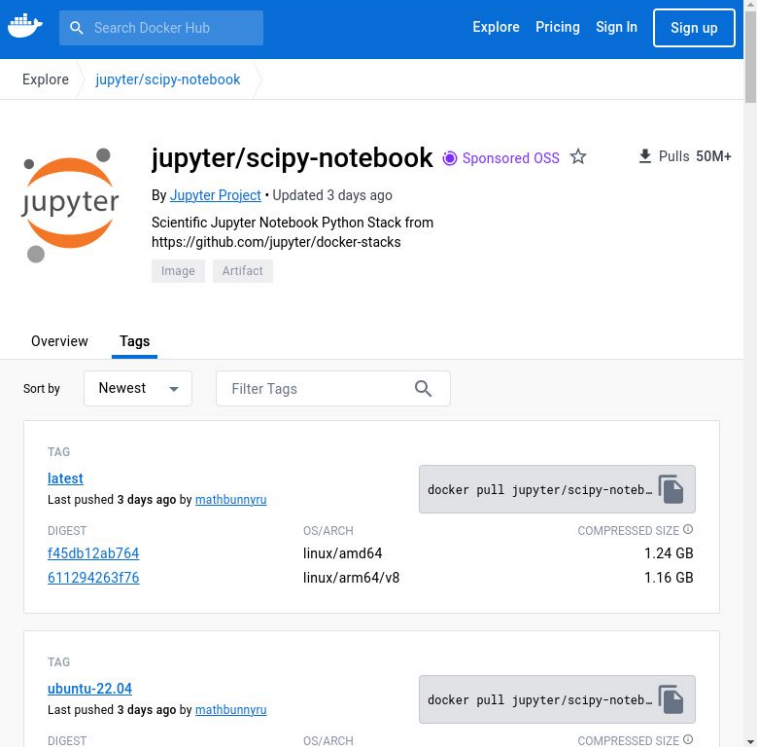

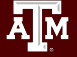

# Singularity Pull

Singularity can fetch images from repositories and also convert them to the singularity file format at the same time.

singularity pull [target-filename] <source>

Where <source> refers to something on the internet. The syntax depends on where the source is located.

and[target-filename] includes the file extension.

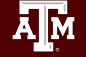

# Singularity Pull Example

<span id="page-26-0"></span>The <source> argument for Docker images looks like docker://<group>/<name>[:<tag>]

Therefore the pull command for the Jupyter example is,

singularity pull docker://jupyter/scipy-notebook:latest

(Download now or copy from \$TRAINING; we will need this later)

The default filename will be scipy-notebook latest.sif

# Working with Images

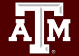

# Singularity Image Formats

- Singularity container images come in two main formats:
	- 1. Directory
	- 2. Single file. Singularity uses the SIF format for single file images. This is the default.
- The singularity build tool can convert images in both formats.

```
singularity build --help
```
● The --sandbox option is used to create directory-format images.

# Singularity Image Exercise

Singularity pull can fetch an image and write to either file format. *(note the order of the arguments)*

singularity pull almalinux.sif docker://almalinux:8

Singularity can convert an image to the directory file format. Use the --sandbox argument to specify the directory type. *(note the order of the arguments)*

singularity build --sandbox \$TMPDIR/almalinux almalinux.sif

# Singularity Write Exercise

Directory images are writable. Simply add the --writeable flag to your container command.

singularity shell --writable \$TMPDIR/almalinux mkdir /my\_dir exit

```
Are the changes still there?
   singularity shell $TMPDIR/almalinux
   ls /
```
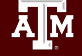

# Singularity Read-only Exercise

SIF files are safe for network file system /scratch. singularity build --fakeroot my almalinux.sif \$TMPDIR/almalinux

Are the changes still there? singularity shell my\_almalinux.sif  $\ln$ exit

```
What about the --writeable flag?
   singularity shell --writable my almalinux.sif
   no.
```
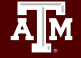

# Working with Containers

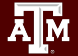

# Launching Processes

Singularity has three methods for launching processes:

- **Interactive**: singularity shell
- **Batch processing: singularity exect**
- **Container-as-executable**: singularity run

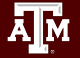

# Singularity Run Exercise

Singularity run will execute the default runscript, if one was defined. You may also execute the container directly.

singularity pull docker://hello-world singularity run hello-world latest.sif Hello from Docker! ./hello-world latest.sif Hello from Docker!

Docker hello-world is a minimal image. This is all it can do.

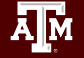

# Singularity Exec Exercise

Singularity Exec lets you access executables and other commands in a container. This is appropriate for batch jobs.

ACES nodes have Python 3. python3 --version Python 3.6.8

Our singularity image has a different Python 3. singularity exec scipy-notebook latest.sif python3 --version Python 3.11.6

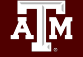

# Working with Files

- Filesystem inside a container is isolated from the real, physical filesystem.
- To access your files, ensure the directory is *mounted*.
- By default, Singularity will mount \$HOME and \$PWD if it can.
- To specify additional directories, use the SINGULARITY\_BINDPATH environment variable or the --bind command line option.

# Working with Files Exercise

Recommended that you mount /scratch to get access to your data storage, and  $/m$  tmp to get access to the local disk on the node.

```
singularity shell --bind "/scratch,/tmp" <image>
mkdir $TMPDIR/my_dir; exit
ls $TMPDIR
```
Notice that your variables like \$TMPDIR get passed into the container by default.

*(singularity on ACES already binds these directories by default)*

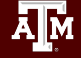

### Singularity Batch Example

#!/bin/bash

## JOB SPECIFICATIONS #SBATCH --ntasks=4 #Request 4 task

#SBATCH --job-name=sing\_test #Set the job name to "sing\_test"  $#Set$  the wall clock limit to 1hr and 30min #SBATCH --mem=2560M #Request 2560MB (2.5GB) per node #SBATCH --output=sing\_test.%j #Send stdout/err to "sing\_test.[jobID]"

export SINGULARITY BINDPATH="/scratch,/tmp"

# execute the default runscript defined in the container singularity run hello-world\_latest.sif

# execute a command within container # specify the full path if the command is not in PATH singularity exec scipy-notebook latest.sif python3 hello.py **ONE VARIABLE**

**2 CONTAINERS**

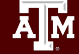

### Interactive Graphical Computing

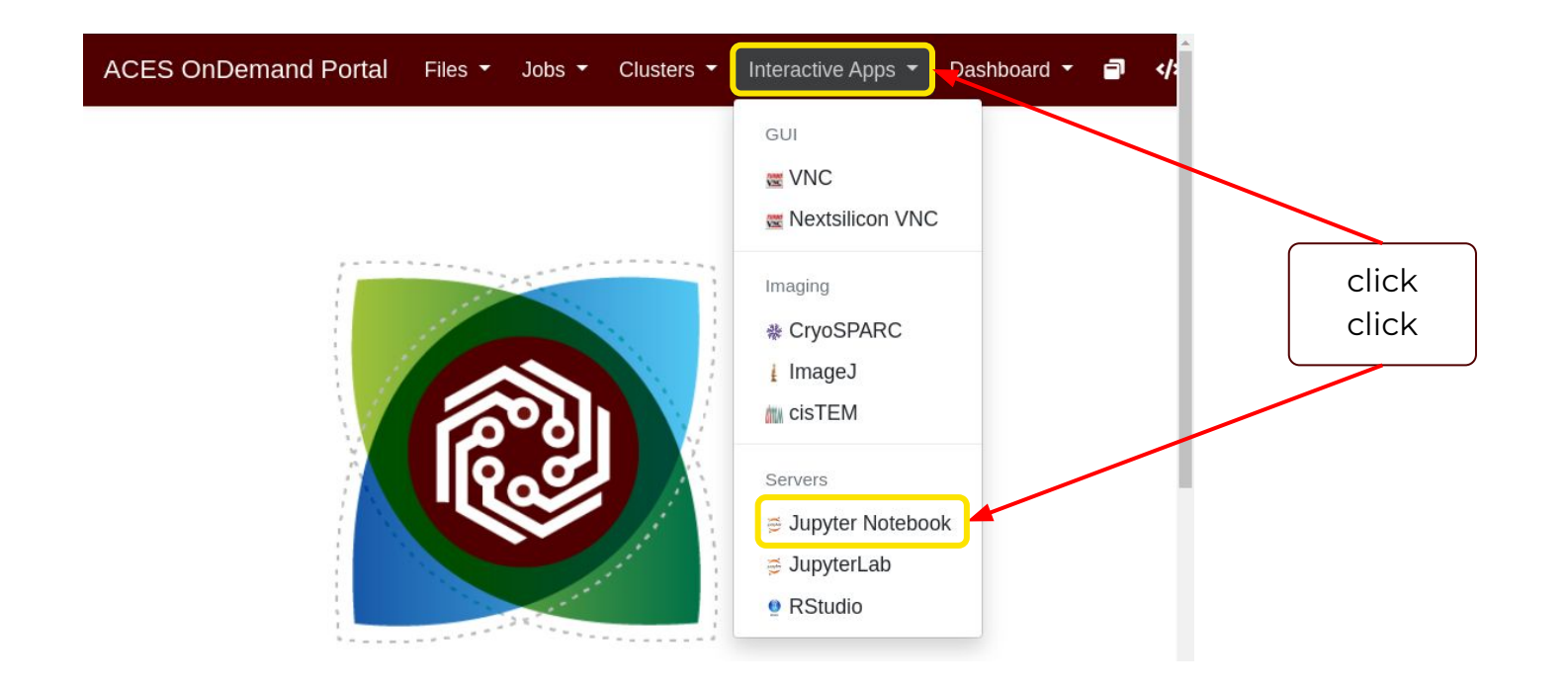

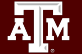

# Containerized Jupyter Notebook

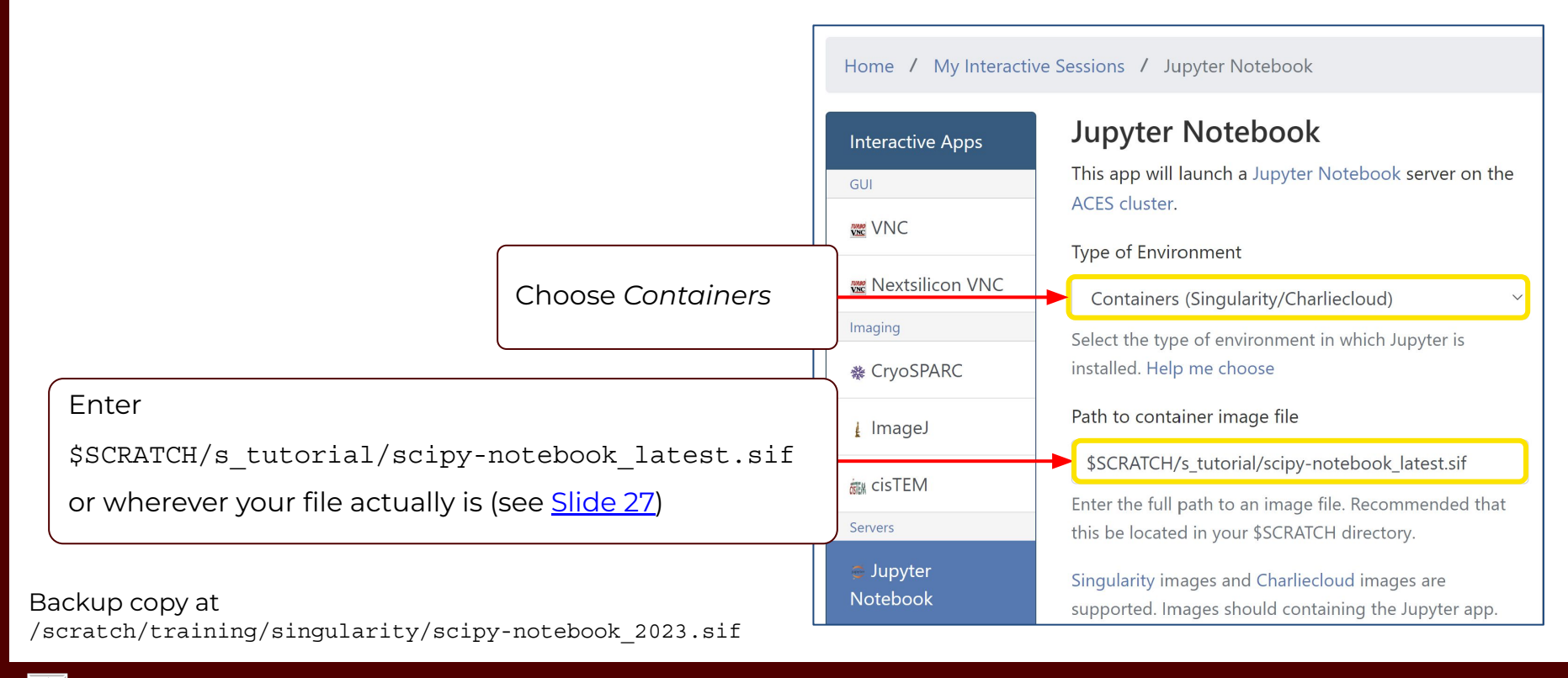

#### …Continued

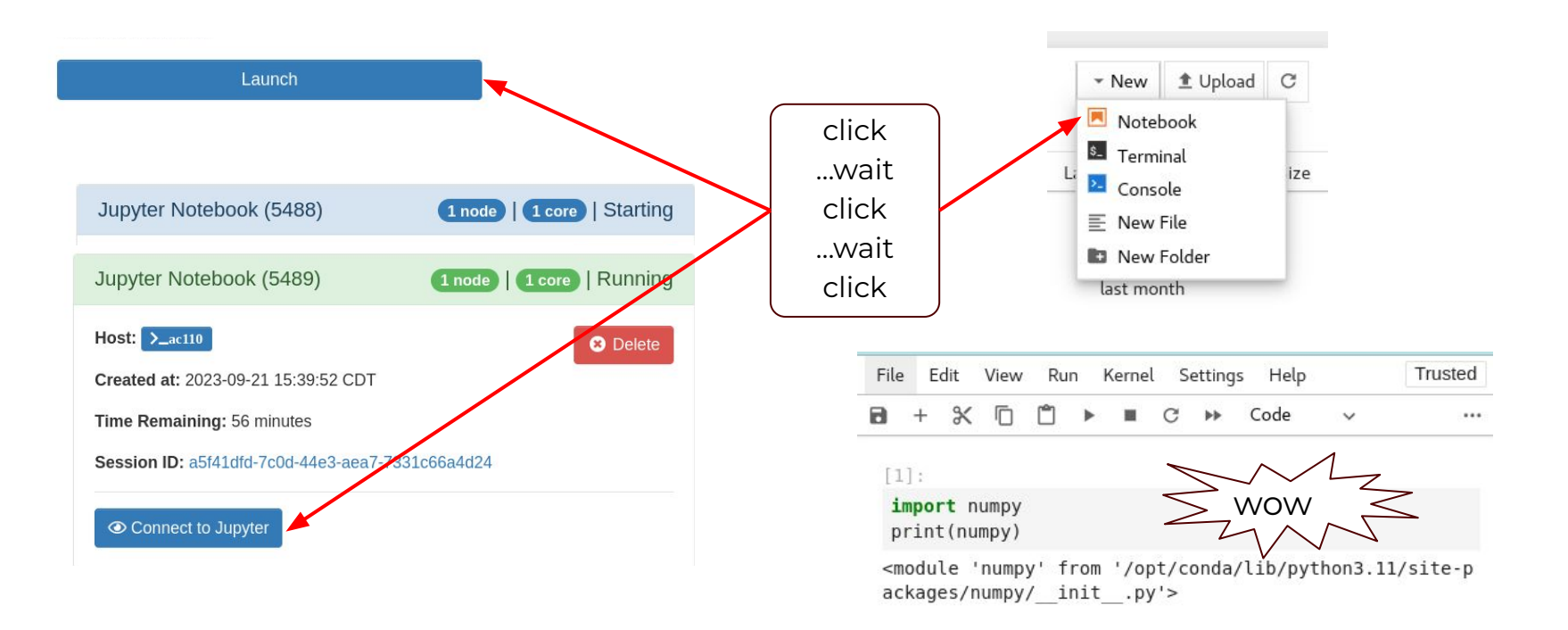

#### High Performance Research Computing | hprc.tamu.edu

Āм

### Containerized Scientific Applications

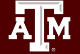

# Singularity with GPU

- Containers should be built with CUDA version compatible with local GPUs (CUDA  $\geq$  11)
- $\bullet$  Just add the  $-$ -ny flag to your singularity command

Many repositories on Docker Hub have GPU-ready images. Search for images with "gpu" in tags

The nvidia cloud also provides GPU-ready images. See: [https://hprc.tamu.edu/wiki/SW:Singularity:Examples#NVIDIA\\_GPU\\_Cloud](https://hprc.tamu.edu/wiki/SW:Singularity:Examples#NVIDIA_GPU_Cloud)

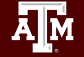

# NVIDIA Container Registry Example

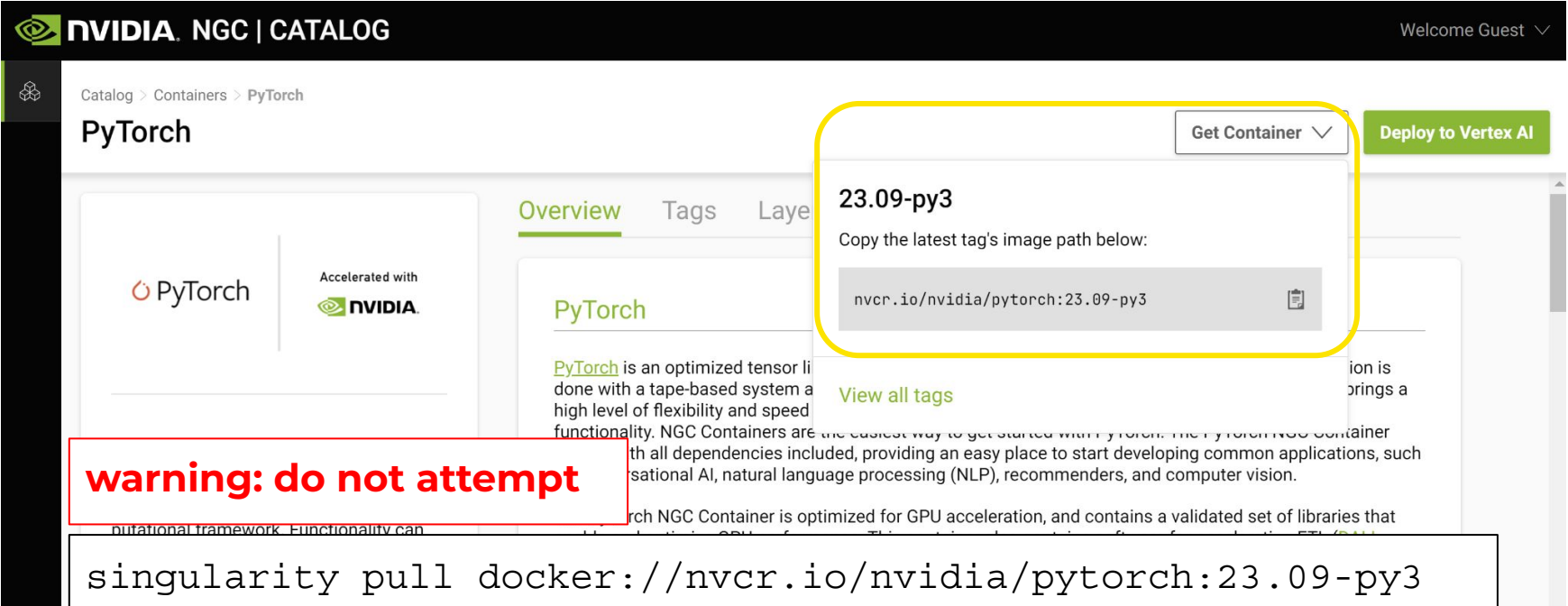

#### High Performance Research Computing | hprc.tamu.edu

椰

# PyTorch GPU Exercise

```
Image file: pytorch 23.09-py3.sif from
docker://nvcr.io/nvidia/pytorch:23.09-py3
Located at /scratch/training/singularity/
From the login node: (all on one line)
    srun --mem=4G --time=60 
    --gres=gpu:1 --partition=gpu --pty bash -i
From the compute node: (all on one line)
    singularity exec --nv pytorch 23.09-py3.sif
   python3 -c "import torch; 
   print(torch.cuda.device count())"
```
# LAMMPS Molecular Dynamics on GPUs

- LAMMPS is a classical MD code
- <https://www.lammps.org/>has a cool animated logo.
- NVIDIA provides GPU-ready container images for lammps. <https://catalog.ngc.nvidia.com/orgs/hpc/containers/lammps>

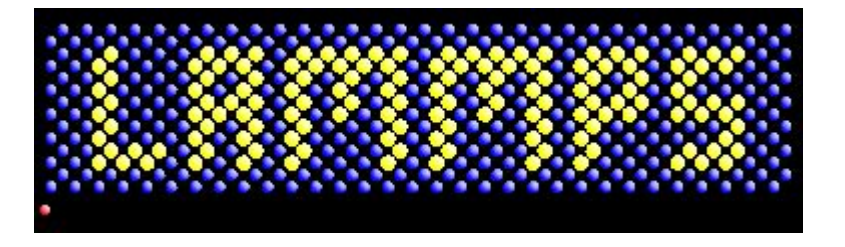

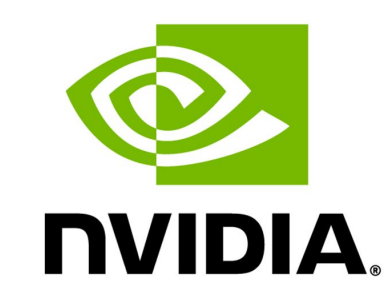

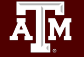

#### LAMMPS on H100 GPUs

#### ● *This* specific build works with H100 GPUs

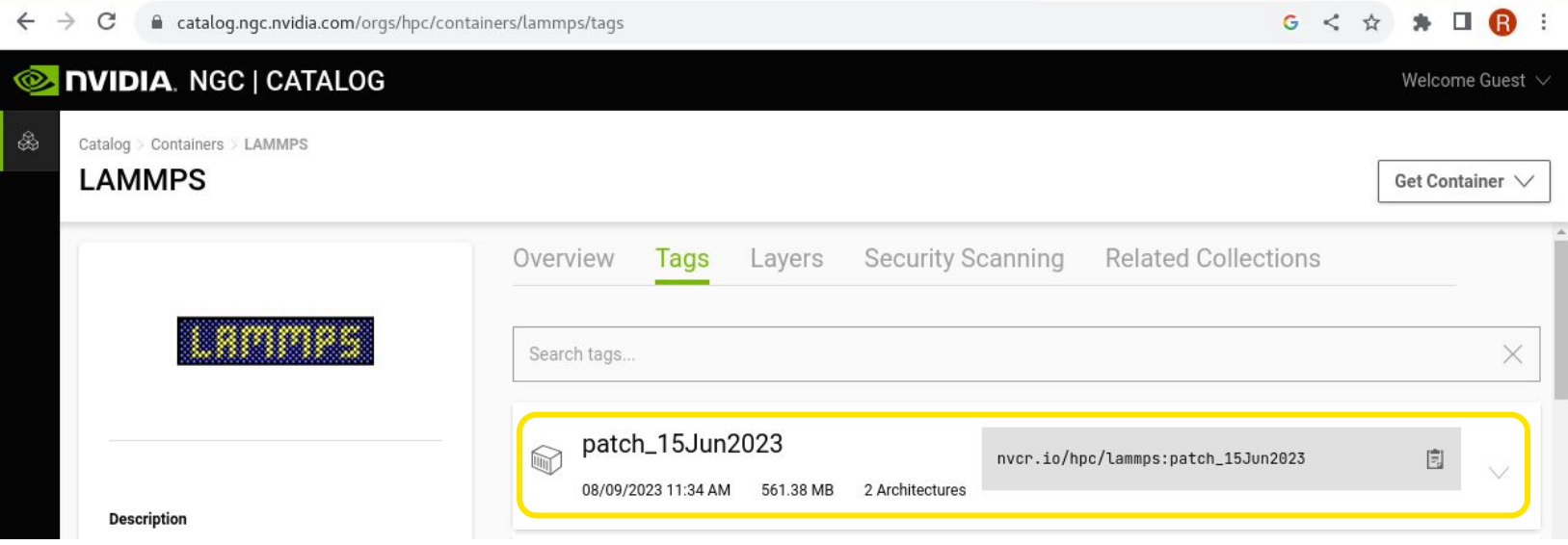

#### LAMMPS on GPUs

```
Image file: lammps-nv-patch 15Jun2023.sif from
docker://nvcr.io/hpc/lammps:patch_15Jun2023
Located at /scratch/training/singularity/
From the login node: (all on one line)
```

```
srun --mem=4G --time=60
```

```
--gres=gpu:1 --partition=gpu --pty bash -i
```
From the compute node:

cd /scratch/training/singularity (all on one line):

singularity run --nv lammps-nv-patch\_15Jun2023.sif bash benchmark.sh

# Acknowledgements

This work was supported by

- the National Science Foundation (NSF), award numbers:
	- 2112356 ACES Accelerating Computing for Emerging Sciences
	- 1925764 SWEETER SouthWest Expertise in Expanding, Training, Education and Research
	- 2019129 FASTER Fostering Accelerated Scientific Transformations, Education, and Research
- Staff and students at Texas A&M High-Performance Research Computing.
- ACCESS CCEP pilot program, Tier-II

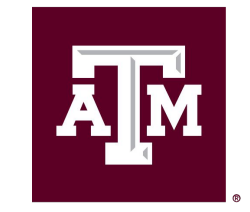

**High Performance Research Computing DIVISION OF RESEARCH** 

[https://hprc.tamu.edu](https://hprc.tamu.edu/)

HPRC Helpdesk:

help@hprc.tamu.edu Phone: 979-845-0219

Help us help you. Please include details in your request for support, such as, Cluster (Launch, ACES, Faster, Grace, ViDaL), UserID or ACCESS ID, Job information (Job id(s), Location of your jobfile, input/output files, Application, Module(s) loaded, Error messages, etc), and Steps you have taken, so we can reproduce the problem.

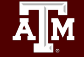